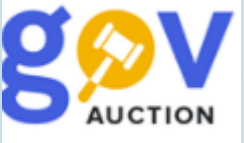

Створення закупівлі з урахуванням вартості життєвого циклу

Інструкція для замовника

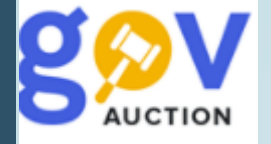

Вартість життєвого циклу - сукупність вартості предмета закупівлі або його частини (лота) та інших витрат, які нестиме безпосередньо замовник під час використання, обслуговування та припинення використання предмета закупівлі. Вартість життєвого циклу розраховується відповідно до методики, встановленої у тендерній документації (пукт 4 частина 1 стаття 1 ЗУ «Про публічні закупівлі»).

До критеріїв витрат життєвого циклу входять: Витрати, пов'язані з користуванням, Витрати, пов'язані з обслуговуванням, Витрати, пов'язані з завершенням користування, Витрати, пов'язані з захистом навколишнього середовища.

Критерій оцінки вартості життєвого циклу можливо застосувати у таких закупівлх: Відкриті торги та Відкриті торги з публікацією англійською мовою, Спрощені торги із застосуванням електронної системи закупівель. Примірна методика визначення вартості життєвого циклу затверджена Наказом міністерства розвитку економіки торгівлі та сільського господарства України №1894 від 28.09.2020 року.

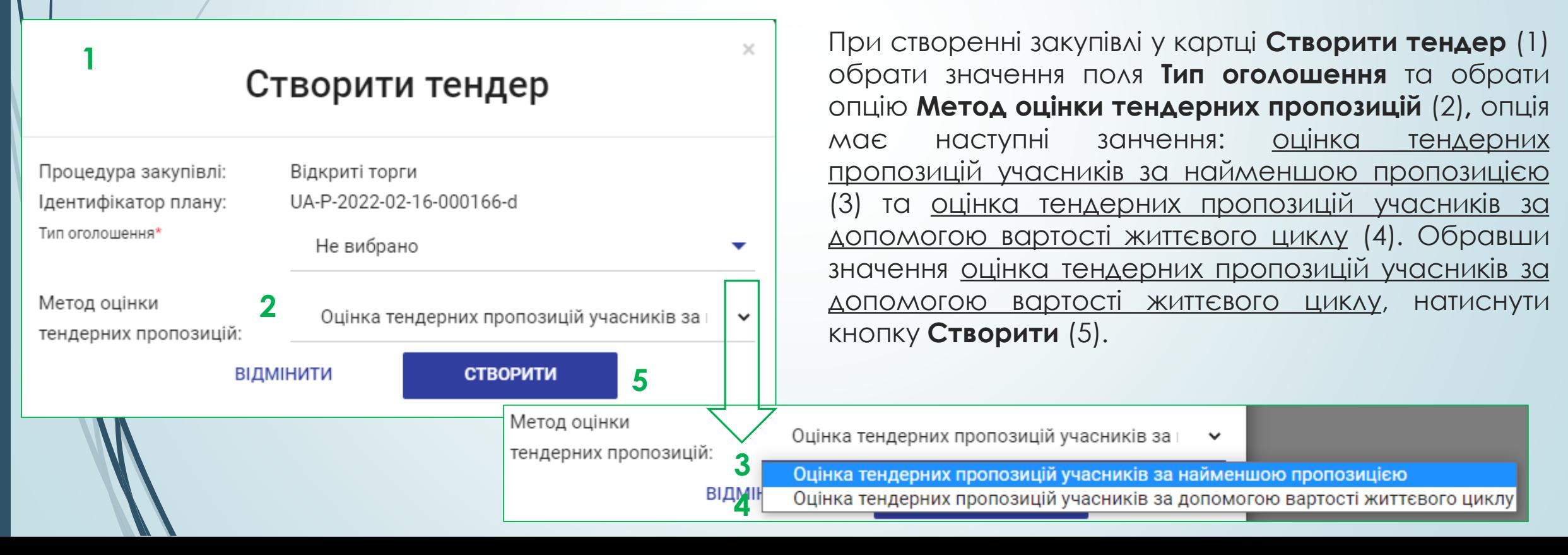

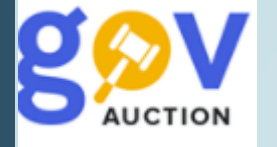

Метод оцінки (1) буде відображатись в розділі **Основні параметри закупівлі,** Далі необхідно заповнити поля розділів **Основні параметри закупівлі, Умови оплати договору (порядок здійснення** розрахунків), Загальнаінформація про закупівлю, Тендерна документація, Специфікація **закупiвлi, Загальні нецінові критерії** (не використовуються), **Дати та термiни, Контактна особа, Підстави для відмови в участі у процедурі закупівлі (стаття 17 ЗУ), Критерії (інші).**

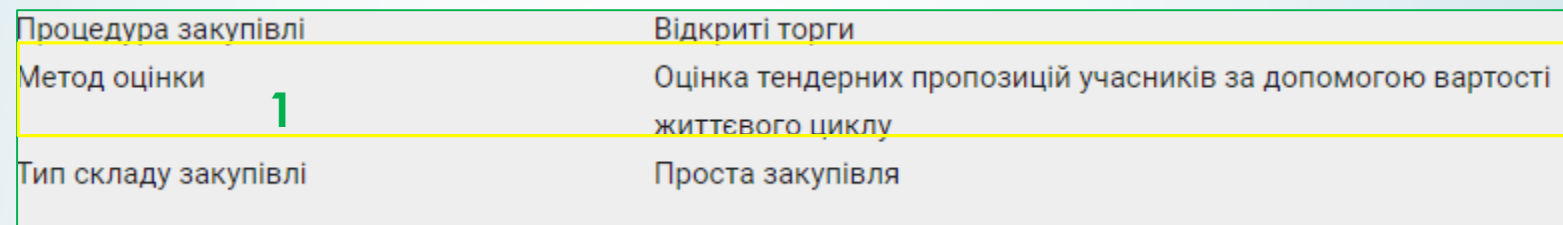

У розділі **Критерії (інші)** встановити один або декілька критеріїв. При застосуванні вартості життєвого циклу, нецінові критерії оцінки не використовуються.

Заповнивши поля основних розділів оголошення про закупівлю, у розділі **Критерії (інше)**  необхідно обрати одну або декілька категорій витрат життєвого циклу:

**Витрати, пов'язані з користуванням,** 

**Витрати, пов'язані з обслуговуванням,** 

**Витрати, пов'язані з завершенням користування,**

**Витрати, пов'язані з захистом навколишнього середовища.**

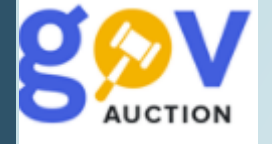

Щоб обрати критерій, навпроти його назви, необхідно встановити галочку (1), далі обрати спосіб підтвердження, натиснувши опцію **Додати спосіб підтвердження** (2) - відкривається форма для заповнення: необхідно обрати тип підтвердження, із випадаючого переліку. Якщо обрано тип підтвердження **Документ**, необхідно заповнити поле **Назва** (3) та **Опис** (4)**,** та обрати зразок документу із списку вже завантажених до розділу **Тендерна документація**. Якщо обрано тип підтвердження **Заява,** необхідно заповнити поле **Назва** (3) та **Опис** (4) (в учасника буде можливість заповнити текстове поле, без можливості додати документ до критерію)**.** Опцію **Додати спосіб підтвердження** можливо видалити, натиснувши відповідну кнопку (5).

## **1** Витрати, пов'язані з завершенням користування

Для розрахунку витрат, пов'язаних з завершенням користування, замовник у тендерній документації серед переліку інформації, що надає учасник процедури закупівлі, може запитати інформацію щодо вартості демонтажу, утилізації, переробки та інших витрат Статя ЗУ: Наказ Мінекономіки "Про затвердження Примірної методики визначення вартості життєвого циклу" від 2020-09-28, 2.8 Критерій застосовується до: Учасника Критерій стосується: Закупівлі

Учасником процедури закупівлі надається інформація щодо

• Витрати пов'язані з завершенням користування предмета закупівлі

## + ДОДАТИ СПОСІБ ПІДТВЕРДЖЕННЯ **2**

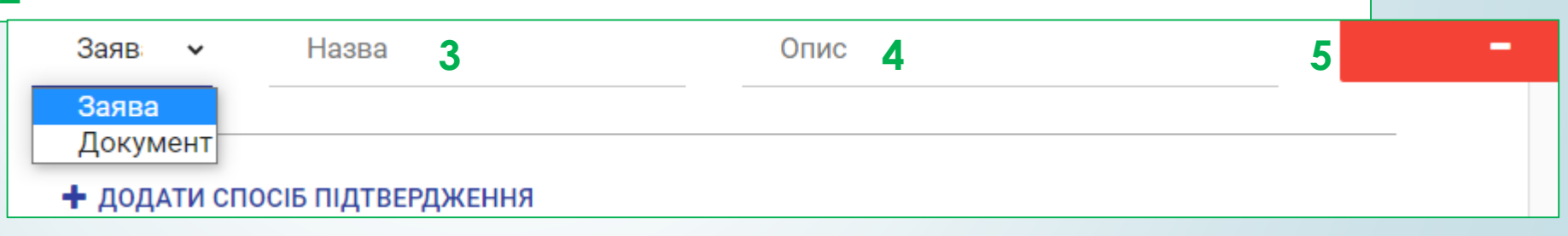

Далі опублікувати закупівлю та накласти КЕП, внести зміни до критеріїв вартості життєвого циклу, відповідно до змін у тендерній документації, можливо до закінчення періоду очікування пропозицій, з урахуванням правил внесення змін, вдповідно до статті 24 ЗУ «Про публічні закупівлі»,

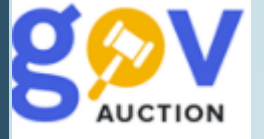

Внесення змін. Для внесення змін до оголошення про закупівлю та/або Тендерної документації, необхідно натиснути функцію **Редагувати оголошення** (1)**,** у мобільному блоку до оголошення, далі продовжити строк очікування пропозицій (подання пропозицій) таким чином, щоб з моменту внесення змін до кінцевої дати лишалось не менше семи днів, зберегти зміни натиснувши кнопку **Зберегти та перейти до публікації** (2). Щоб внести зміни до критеріїв вартості життєвого циклу (строк очікування пропозицій має бути продовжений) необхідно перейти на сторінку Редагування оголошення, у розділі **Критерії (інші),** внести необхідні зміни, також необхідно додати перелік змін окремим файлом, через опцію **Додати документ** (3), у розділі Тендерна документація. Після внесення всіх необхідних змін натиснути **Зберегти та перейти до публікації** та підтвердити внесені зміни **КЕП** (4), після перевірки завантаження всіх файлів. Файли документів, що були оновлені, лишаються у системі та є доступними до перегляду, оновлена версія файлу відображається, як актуальна редакція документу.

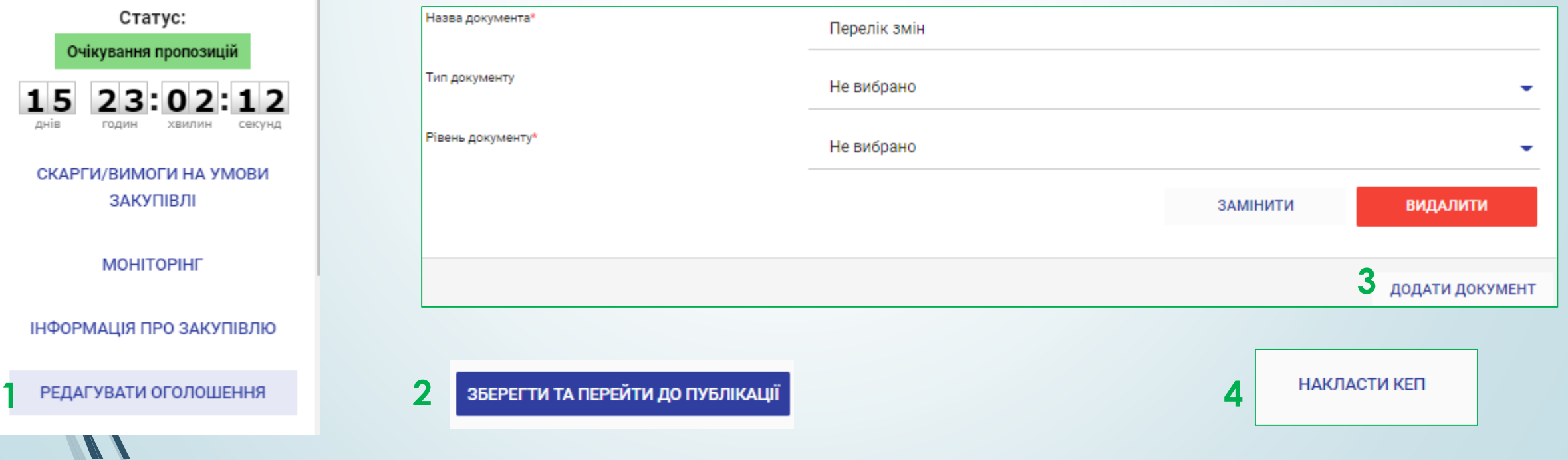